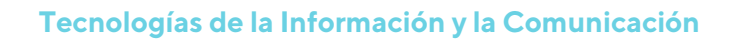

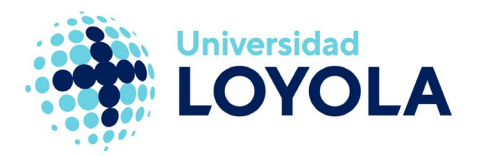

# DESACTIVAR "OTROS CORREOS"

"Otros correos" es una característica de Office 365 diseñada para ayudar a los usuarios a centrarse en los mensajes más importantes de su bandeja de entrada. Para ello, intenta identificar los mensajes de prioridad baja y los mueve automáticamente a una carpeta identificada como "Otros correos".

Se trata de una funcionalidad que está activa a elección del usuario, por lo que si no lo considera de utilidad, puede desactivarla desde el portal web de la siguiente manera:

1. Accedemos [a https://login.microsoftonline.com/?whr=uloyola.es](https://login.microsoftonline.com/?whr=uloyola.es) y hacemos clic en el icono del correo electrónico (o bien accedemos a través del icono de correo que hay en la zona de Personal del portal web de la Universidad).

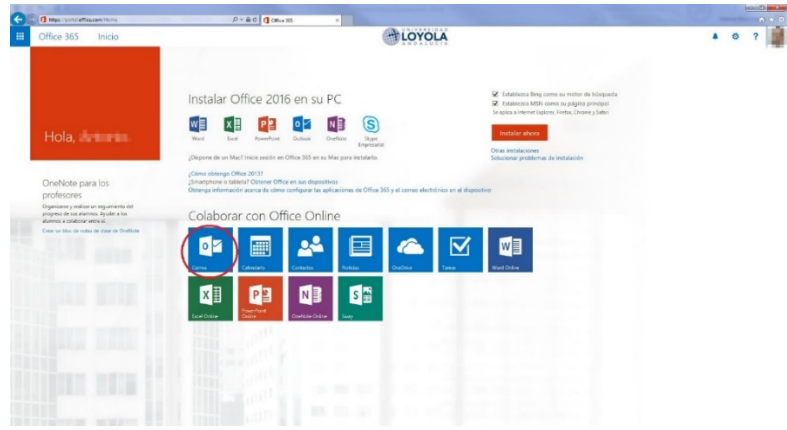

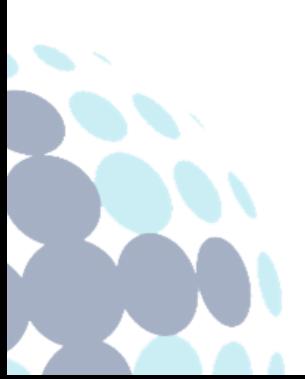

## **Campus Sevilla**

Avda. de las Universidades s/n. 41704 - Dos Hermanas, Sevilla, España. Tel. +34 955 641 600

#### **Campus Córdoba**

Escritor Castilla Aguayo, 4. 14004 - Córdoba, España. Tel. +34 957 222 100

#### **Campus Granada**

Calle Prof. Vicente Callao, 15 18011 Granada, España. Tel. +34 958 185 252

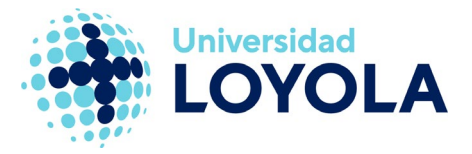

2. Accedemos al menú de configuración (icono de "rueda dentada") en la esquina superior derecha y, seguidamente, seleccionamos "Opciones", como se observa en las siguientes imágenes.

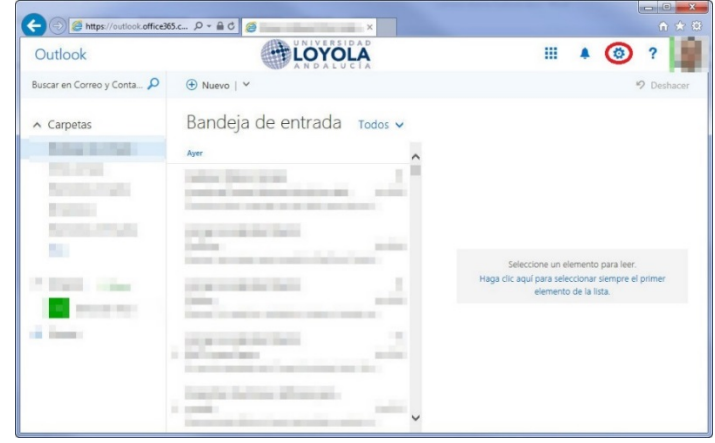

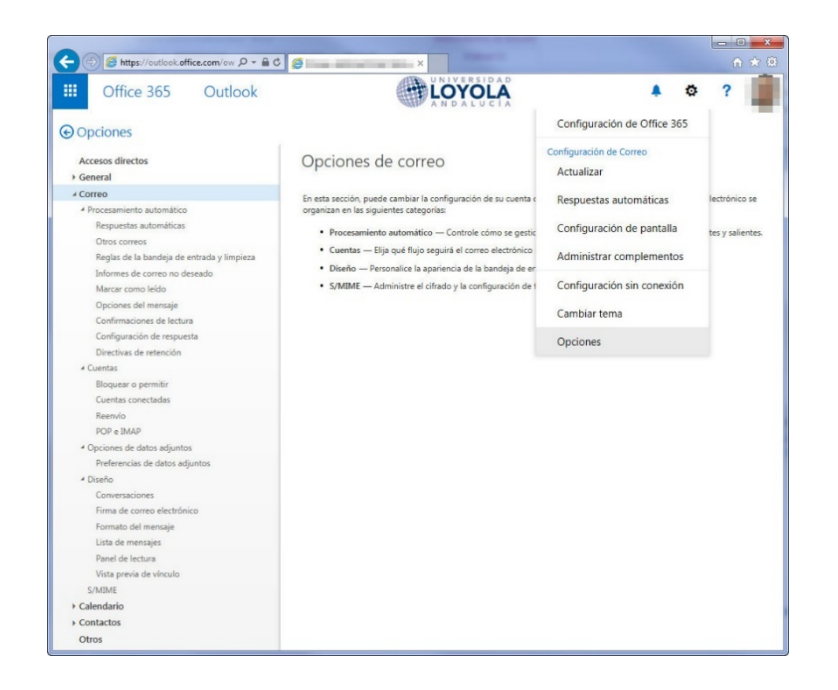

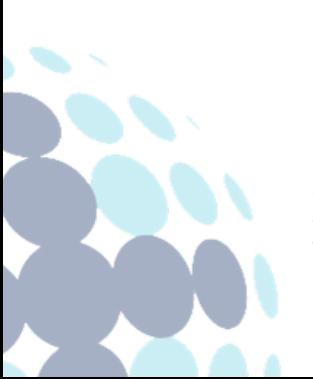

## **Campus Sevilla**

Avda. de las Universidades s/n. 41704 - Dos Hermanas, Sevilla, España. Tel. +34 955 641 600

### **Campus Córdoba**

Escritor Castilla Aguayo, 4. 14004 - Córdoba, España. Tel. +34 957 222 100

### **Campus Granada**

Calle Prof. Vicente Callao, 15 18011 Granada, España. Tel. +34 958 185 252

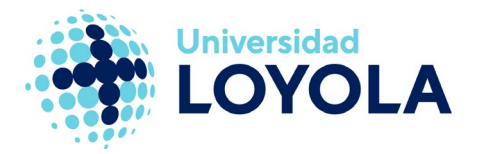

3. Posteriormente, en la sección "Correo", dentro de "Procesamiento automático", seleccionamos "Otros correos". En la ventana que se nos muestra, desactivamos la opción de "Separar elementos identificados como Otros correos". Hacemos clic en "Guardar" para que la modificación tenga efecto.

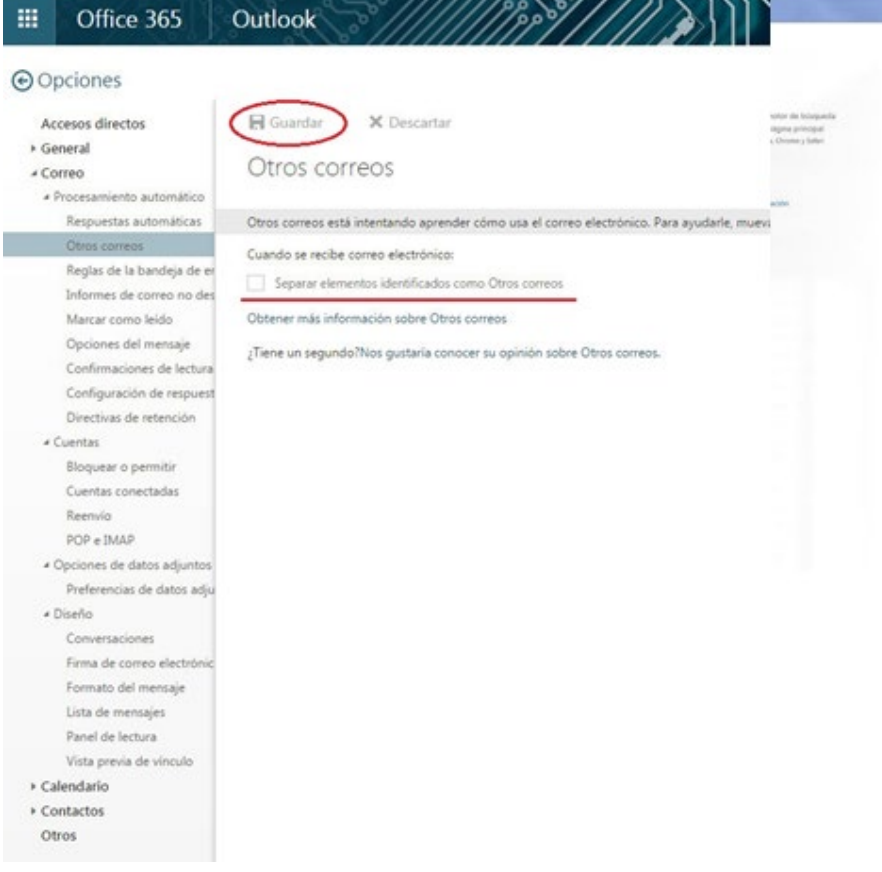

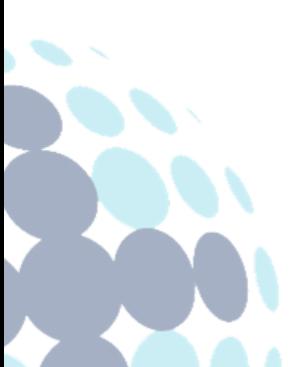

## **Campus Sevilla**

Avda. de las Universidades s/n. 41704 - Dos Hermanas, Sevilla, España. Tel. +34 955 641 600

## **Campus Córdoba**

Escritor Castilla Aguayo, 4. 14004 - Córdoba, España. Tel. +34 957 222 100

### **Campus Granada**

Calle Prof. Vicente Callao, 15 18011 Granada, España. Tel. +34 958 185 252